# Getting Started with PiPcall

Once you've downloaded the app and logged in, PiPcall is ready to go to work. Even so, we put together some tips to make sure your experience is as seamless and easy as possible.

×

T

U

**PiPcall** Phone in a Phone

## Import a business contact

From the Contacts tab, choose the three dot menu and select import contact(s) to copy a contact from your phone into your secure PiPcall business directory.

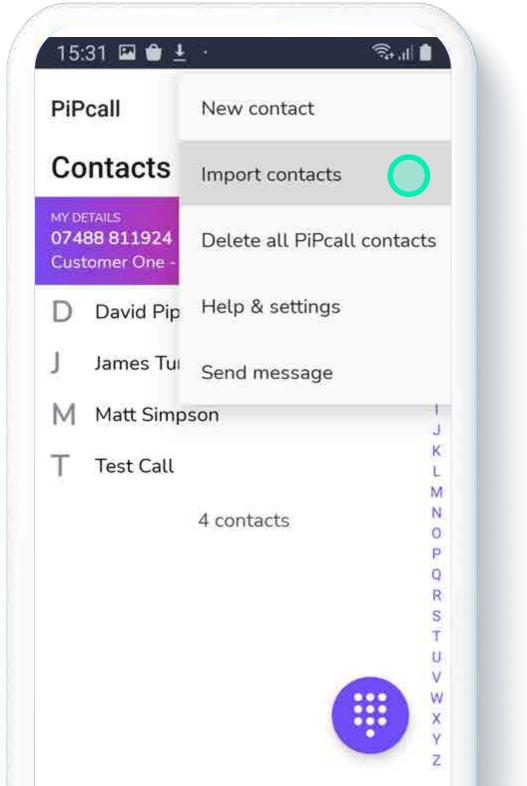

Select all contacts you wish to import into your business directory and press import. Press **OK** to confirm.

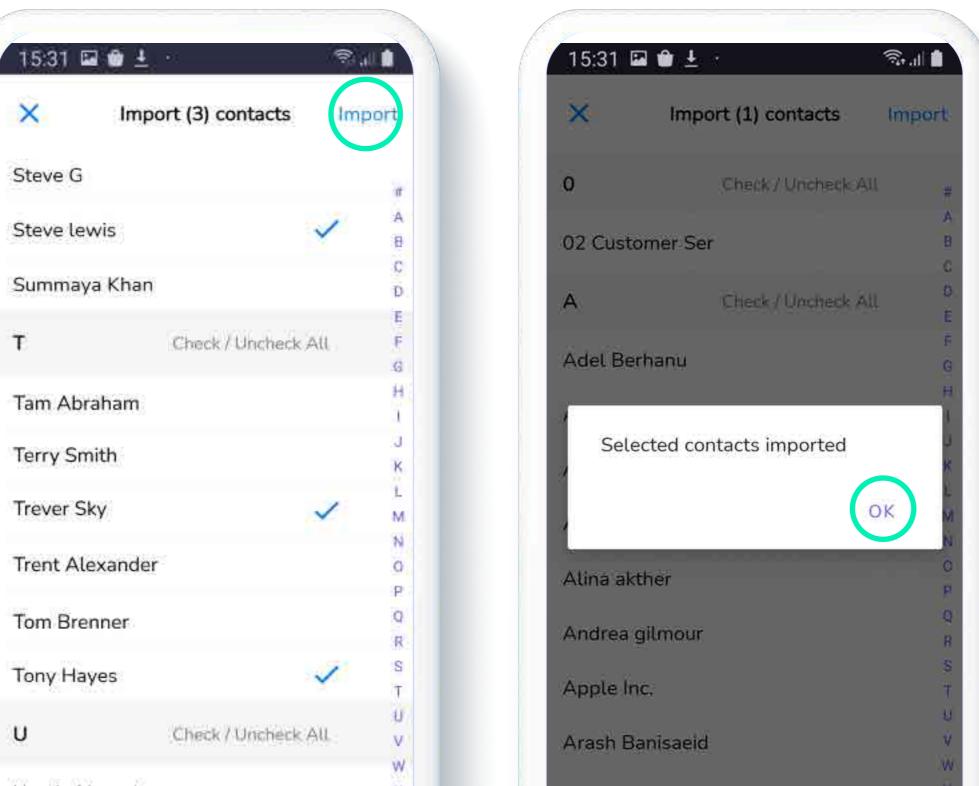

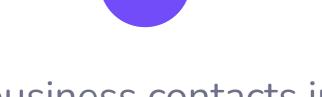

3

View business contacts in the "Contacts" tab

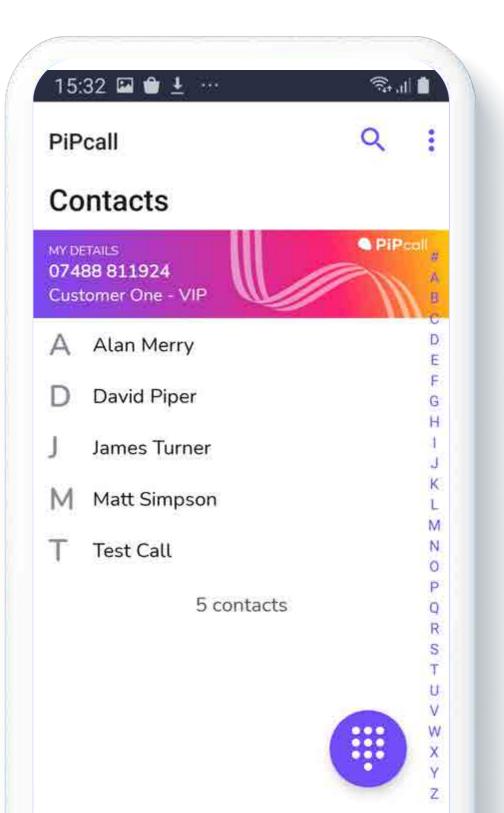

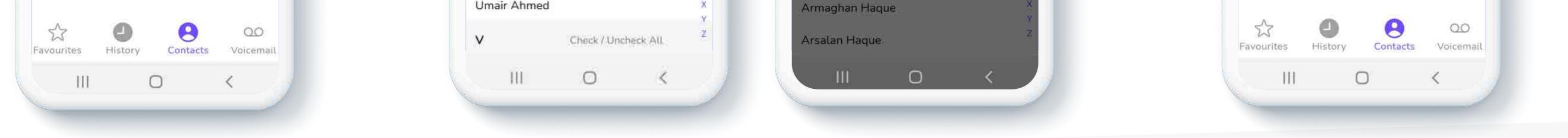

# Set up ringtone

#### So you'll know by ear when your business number is called

From the three dot menu select Help & Settings and tap on **PiPcall ringtone** 

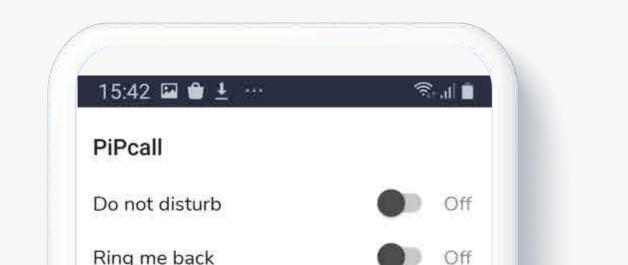

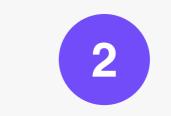

Select a new ringtone for PiPcall. Calls to your business number will now use this ringtone.

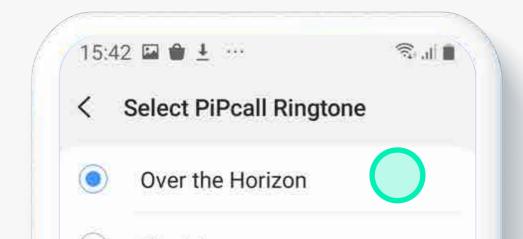

### pipcall.com | sales@pipcall.com | +44 (0) 330 094 8080

| PiPcall ringtone | Default   |
|------------------|-----------|
| Help & info      |           |
| User guide       |           |
| Privacy pol      | icy       |
| Contact sup      | pport     |
| Send logs        |           |
| Log out          |           |
| Build informatio | n         |
| Version          | 2.5.4     |
| Build            | 170000295 |
|                  | 0 /       |

| C | Rose       |   |   |
|---|------------|---|---|
| C | Rush       |   |   |
| C | Shimmer    |   |   |
| C | Skyscraper |   |   |
| D | Sparkle    |   |   |
| Ó | Stairway   |   |   |
| ) | Sunset     |   |   |
| 0 | Time Up    |   |   |
| Q | Wood       |   |   |
|   |            | 0 | < |

# Making a business call - Ring me Back method

A standard call through PiPcall is as simple as clicking on a contacts number. However you optionally have the ability to switch on "Ring Me Back", in this mode the end user does not use personal minutes to place a call.

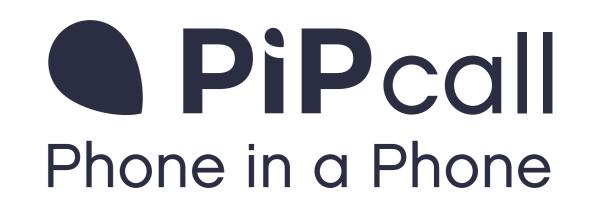

Switch on the **Ring Me Back** option by clicking on the 3 - dot menu and selecting Help & Settings

2 Tap on a contacts number or type it into the dialler to place your call.

3

The app will set up the call and then **Ring you back**. Tap the green icon to answer the call.

You will now be in an outgoing call to your contact and will hear ringing until the contact answers.

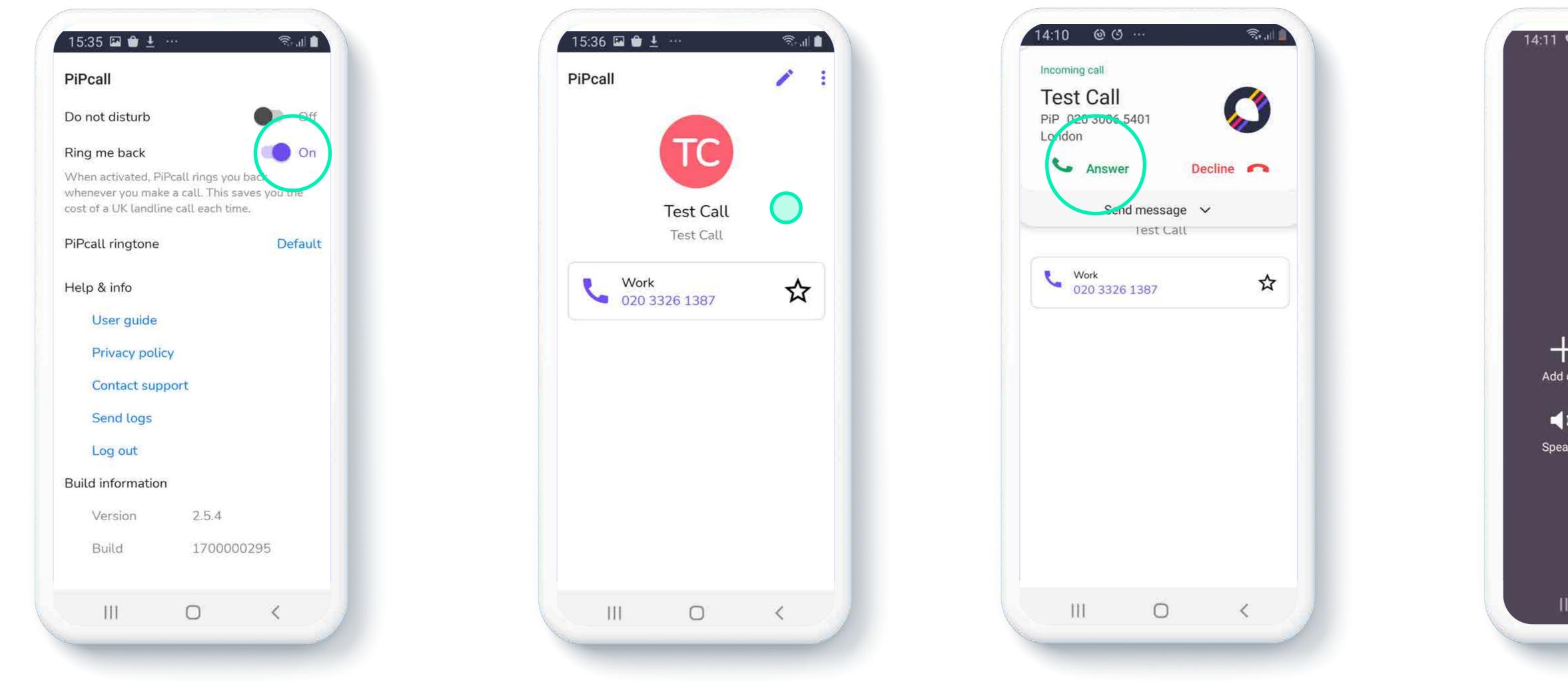

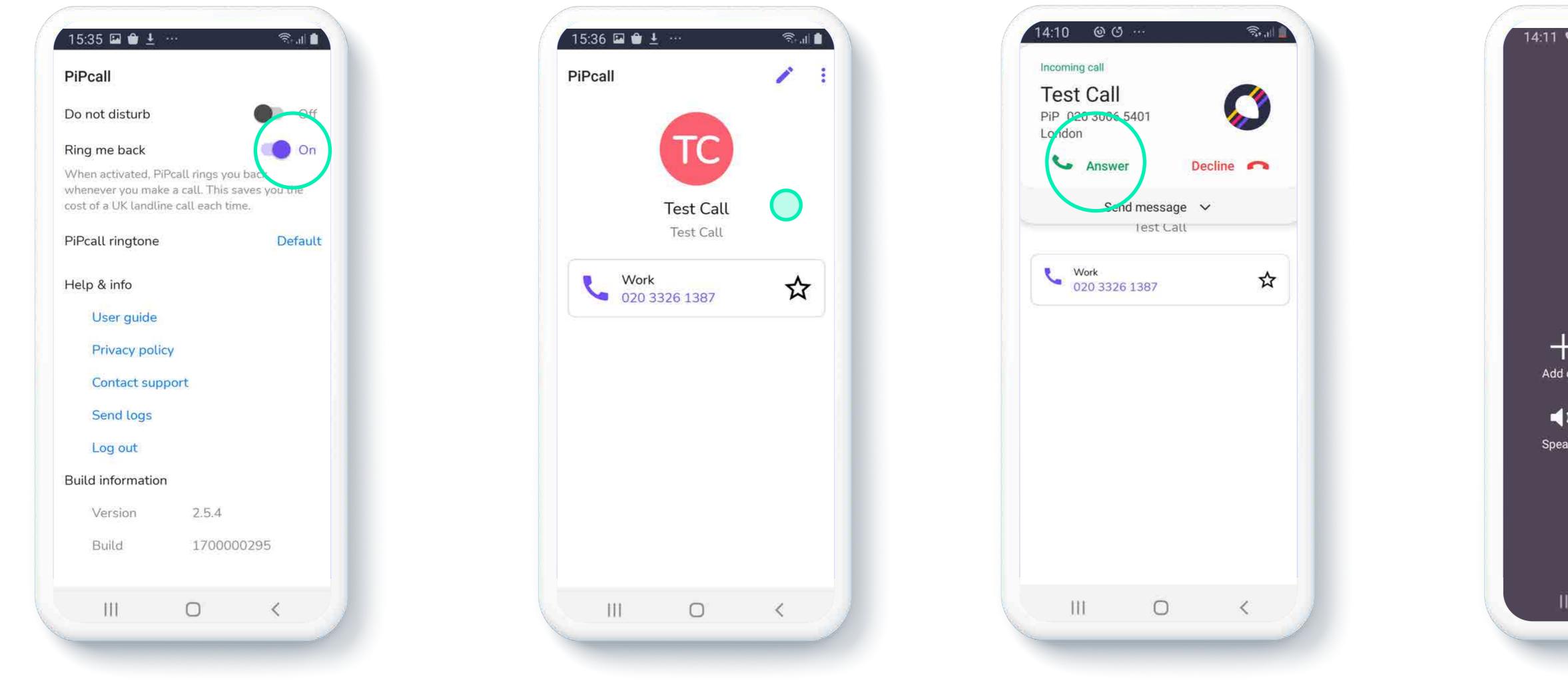

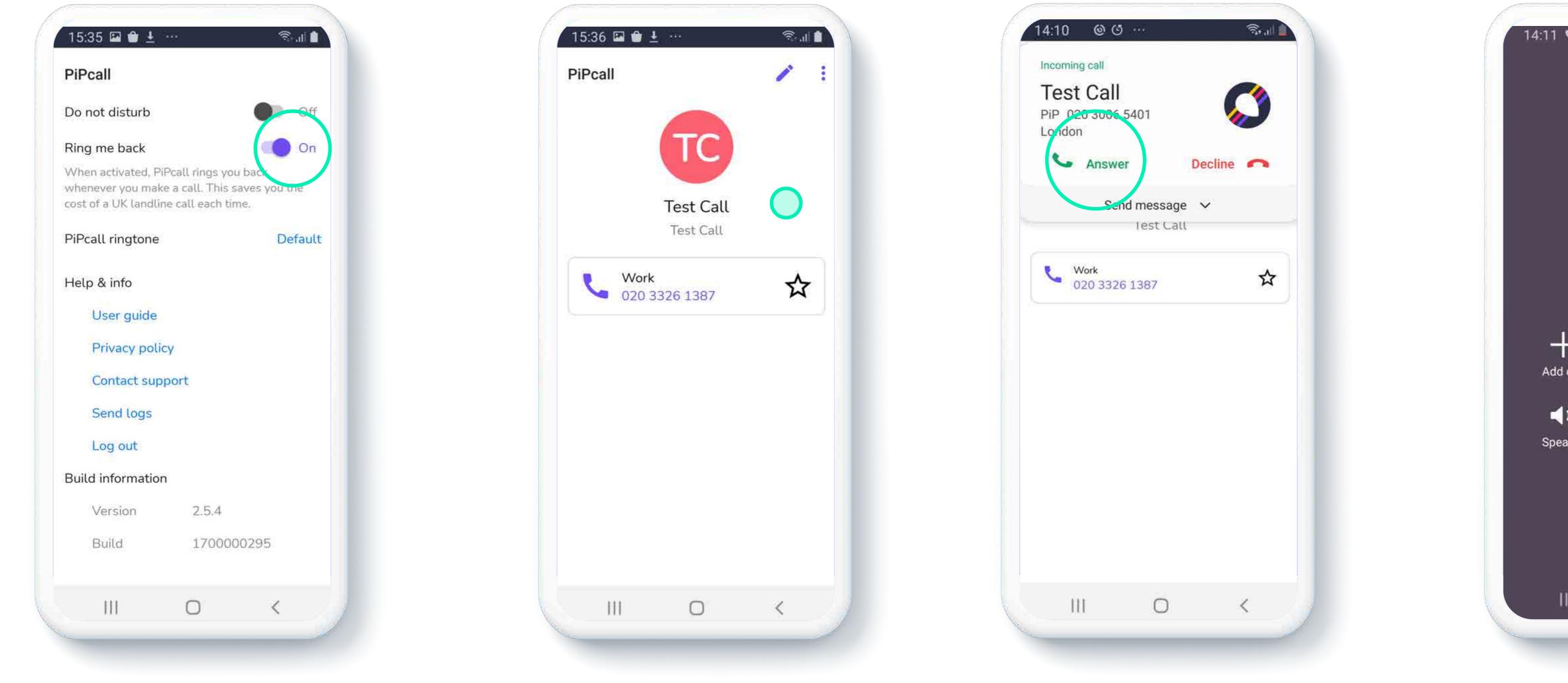

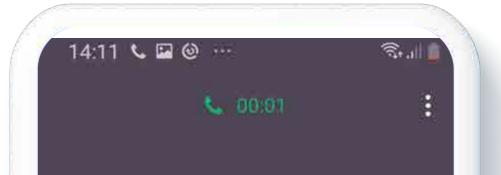

Test Call

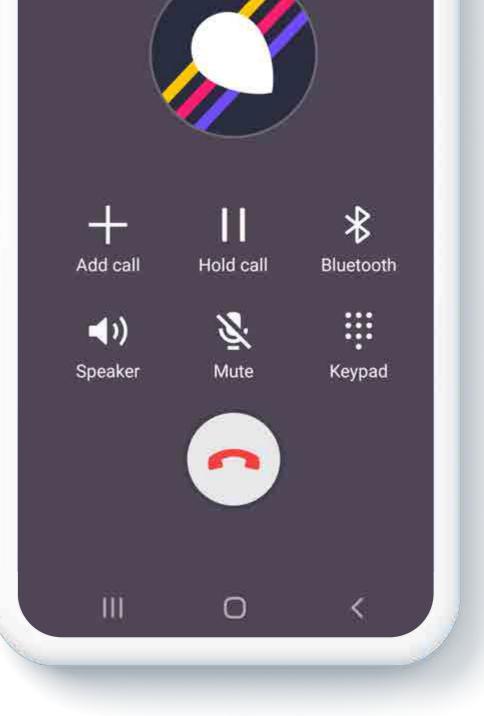

## **Do-not-disturb**

Receive calls only in business hours or just turn on as and when needed

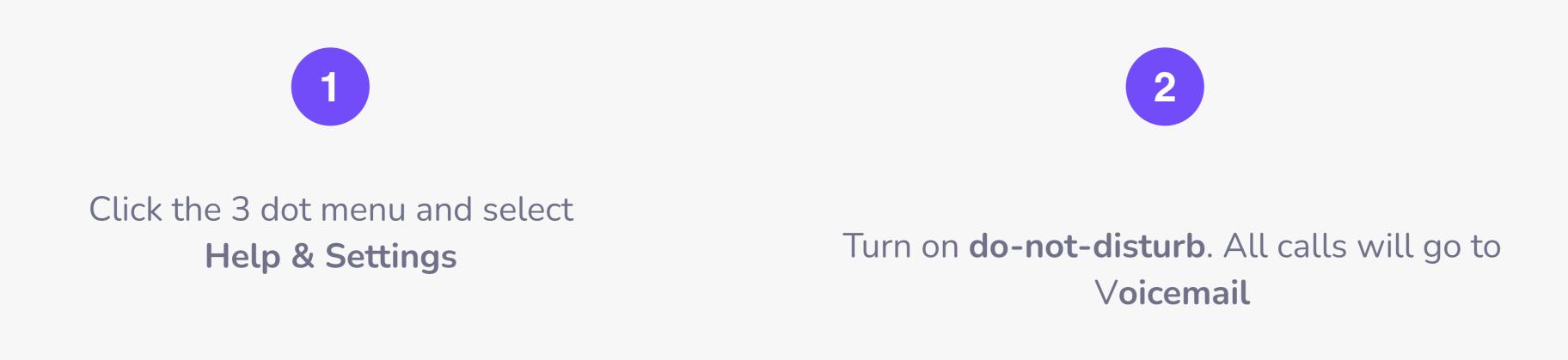

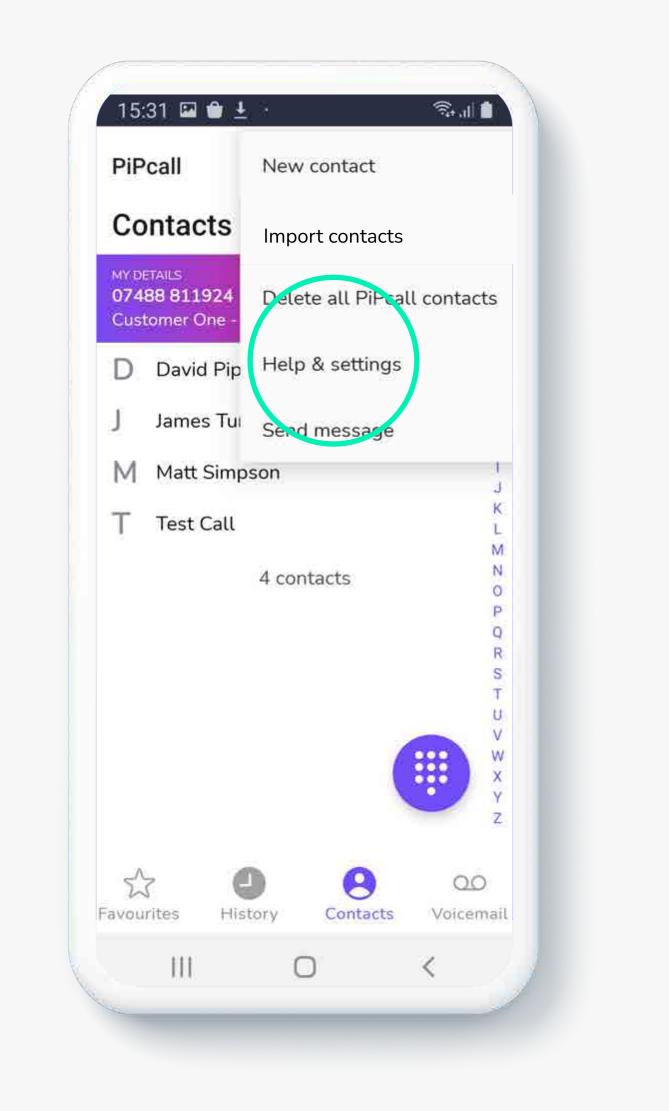

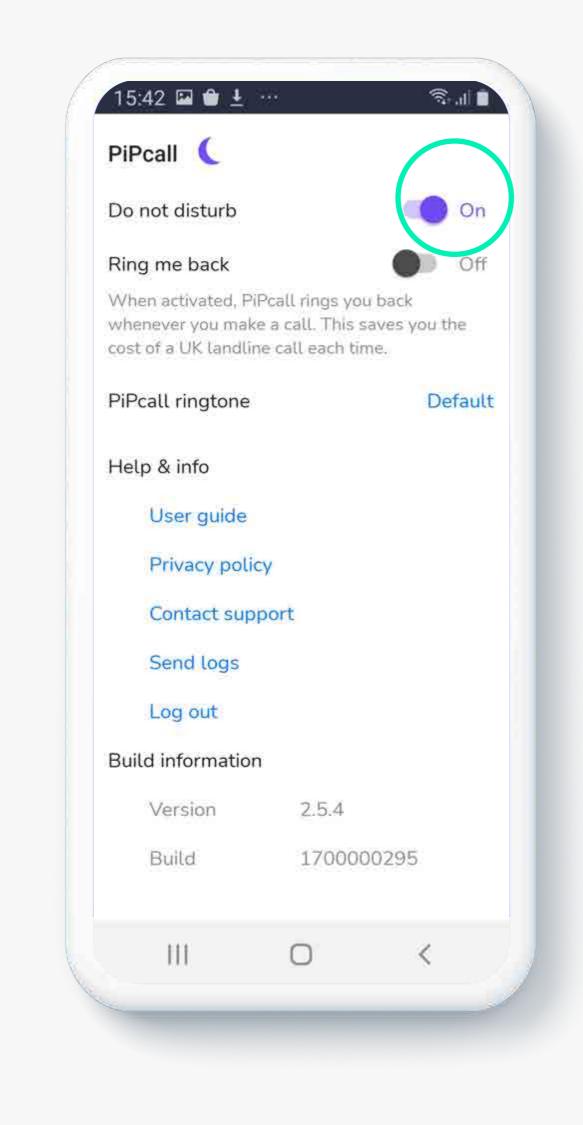

#### pipcall.com | sales@pipcall.com | +44 (0) 330 094 8080

## Set up business voicemail

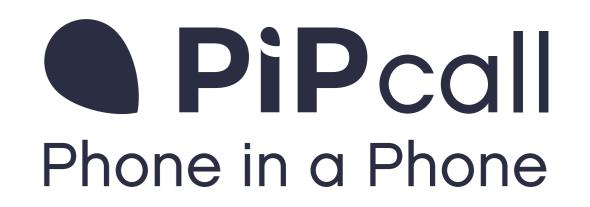

From the **voicemail** tab, select call voicemail

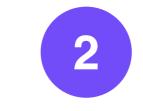

Use the menu to: Listen and manage messages, set up business voice message and set up temporary voice message

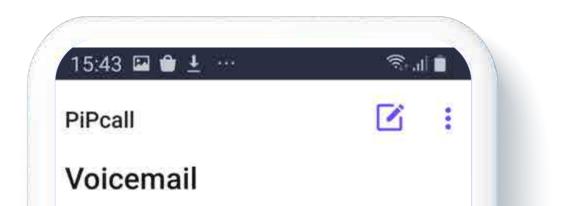

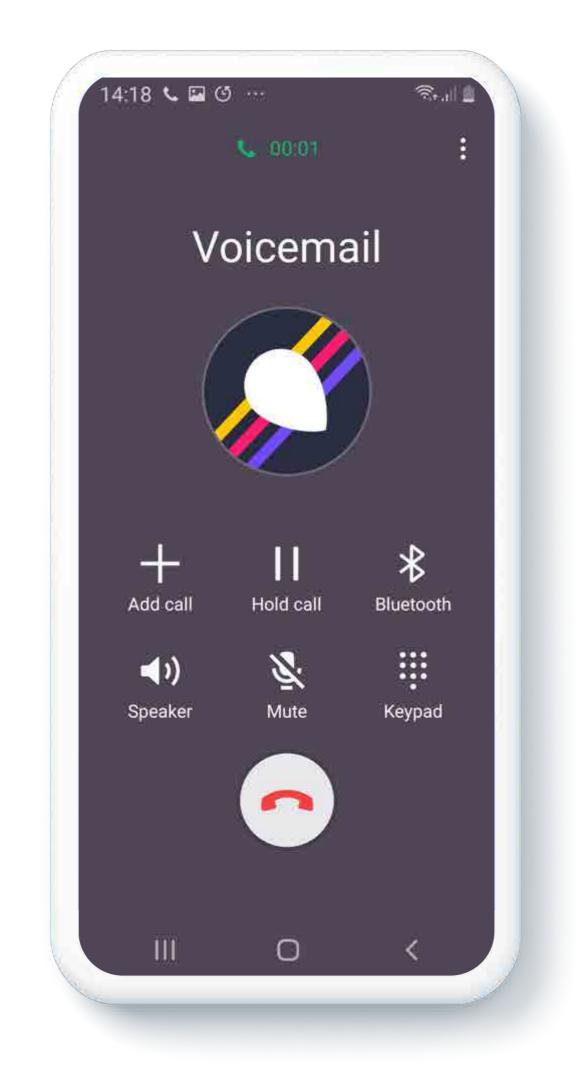

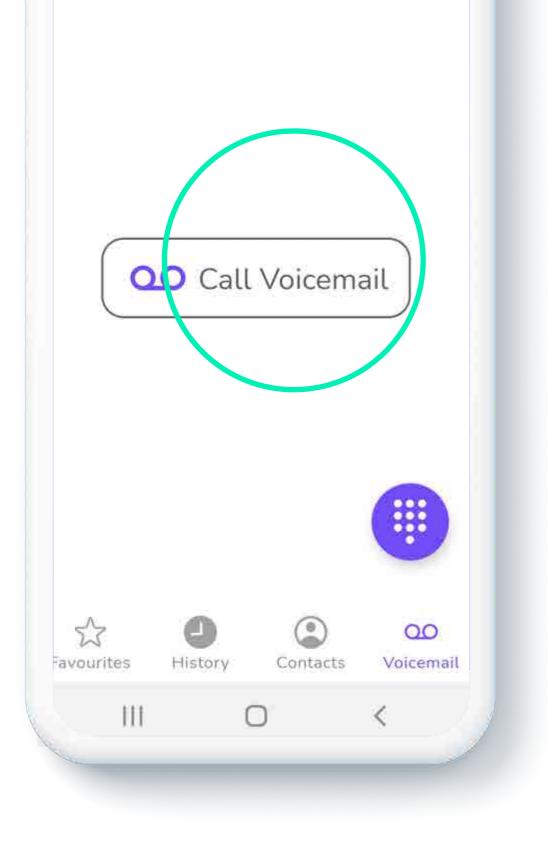

# Visit our Youtube channel to learn more about using PiPcall

https://www.youtube.com/@pipcall

## FAQs

#### Does the app use personal call plans?

PiPcall technology establishes a clear distinction between business and personal activity on the device and ensures that calls are charged back to the organisation's plan. The individual user incurs no costs charged to their personal call plan when using PiPcall with the **Ring me back** mode enabled. In regular mode the end user is only charged at the rate of a standard geographic call, regardless of the call destination.

#### **Can I use an existing business number?**

We can organise the porting of an existing number you own. Get in touch at support@pipcall.com.

When I call somebody from the app, what number will they see? PiPcall is designed for use on personal mobile phones, but all calls you

#### How to I access shared directories?

For customers who have a shared directory set up with us, when you search for a contact, the returned results will include matched contacts from an internal directory of your company's users.

How do I access enhanced features such as IVR, Ring groups and call recording? Please get in touch at sales@pipcall.com if you wish to access enhanced features. make from it, will present the business number assigned to the app. Your personal number is never presented.

#### Does the app use data?

Yes, it uses a small amount to connect the call. The call itself uses no data as calls from the app are made over the mobile voice network. The data used to connect a call is equivalent to one SMS message or 2 bytes of data.

#### pipcall.com | sales@pipcall.com | +44 (0) 330 094 8080